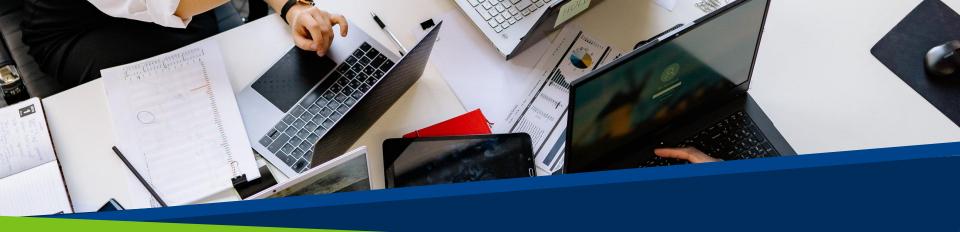

# ProVol Digi padlet ProVol Digital

# Step by Step Guide Padlet

Professional volunteer management and training through digitalisation

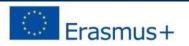

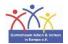

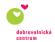

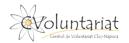

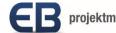

## What is Padlet?

• Padlet is a virtual (digital) pinboard

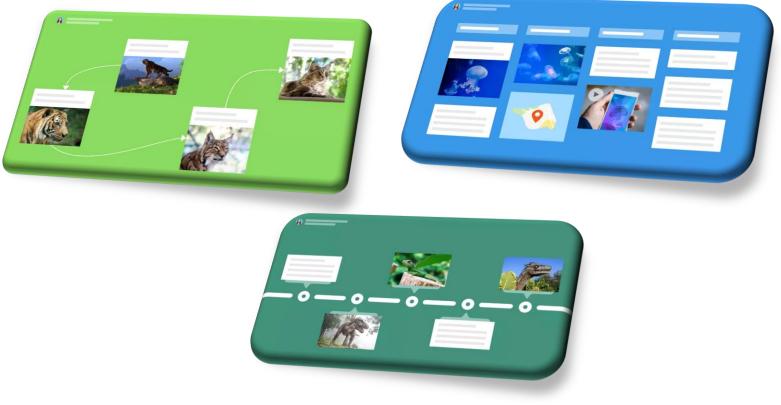

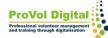

- Padlet is an app on which texts, images, videos, links, voice recordings, screen recordings and drawings are stored.
- The interactive whiteboard can be used for any kind of collaboration: Wikis, glossaries, backups and comparisons of work results, chats, mind maps, etc.

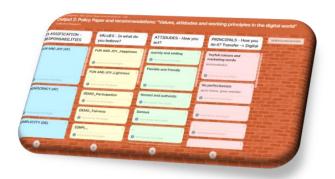

# Step by Step

- **Step 1:** Installation
- Step 2: Registration
- **Step 3:** Membership Level Selection
- **Step 4**: Creating a padlet or joining

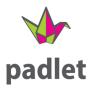

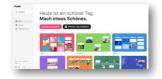

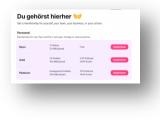

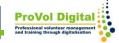

# Installation of the app

- The app is available on almost all devices (iOS devices, Android devices and Kindle) and can be downloaded from the App Store or Playstore.
- Installation on the PC Link: https://padlet.com/ •

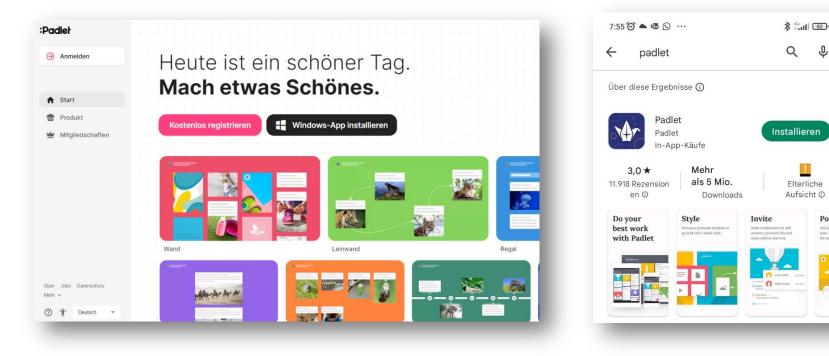

Post

J

## Login/Registration

Registration is possible via Apple, Google or Microsoft account or with an email address.

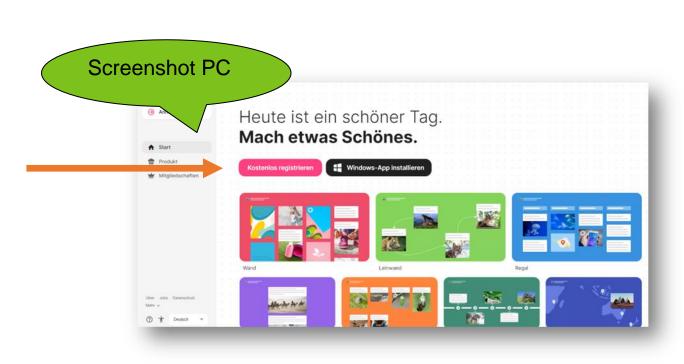

**Screenshot Android** 

Sei unser Gast! ANMELDEN REGISTRIEREN 10 0 Registrieren Du gehörst hierher Mit Google registrieren Mit Microsoft registrieren Mit Apple registrieren Oder registriere dich per E-Mail harrypotter@hogwarts.edu

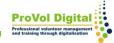

### **Membership level selection**

|                                          | for yourself, your team, your bu     |                              | I            |
|------------------------------------------|--------------------------------------|------------------------------|--------------|
| <b>Personal</b><br>Membership for one. P | Pay monthly or annually. Change or o | cancel anytime.              |              |
| Neon                                     | 3 Padlets<br>20 MB/Upload            | Free                         | Registrieren |
| Gold                                     | 20 Padlets<br>100 MB/Upload          | 6,99 €/Monat<br>69,99 €/Jahr | Registrieren |
| Platinum                                 | Unbegrenzte Padlets<br>500 MB/Upload | 9,99 €/Monat<br>99,99 €/Jahr | Registrieren |
|                                          |                                      |                              |              |

**ProVol Dig** 

#### **Functions: Join or create Padlet**

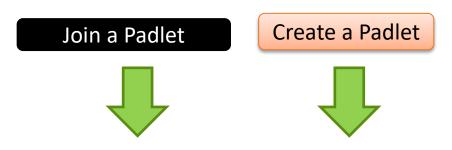

To join a Padlet, enter the URL.

To create a Padlet, one of the 7 options must be selected.

|                | L einfügen         |          |
|----------------|--------------------|----------|
| peispielsweise | http://padiet.com/ |          |
| EINFUGEN       | ABBRECHEN          | ABSENDEN |

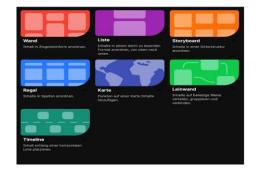

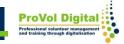

Once an option has been selected, the next step is to fill the Padlet:

- Add, copy or drop posts with one click.
- Changes are automatically saved
- Easy sharing of links enables quick collaboration

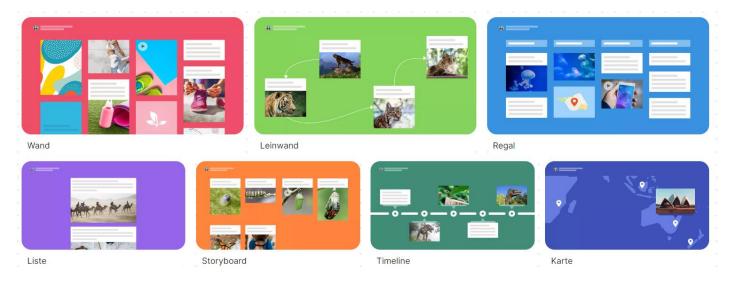

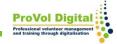

### **Tutorials**

- <u>https://www.youtube.com/watch?v=ylul2j-6Aqc</u>
- <u>https://www.youtube.com/watch?v=xWVW9CBiUMU</u>

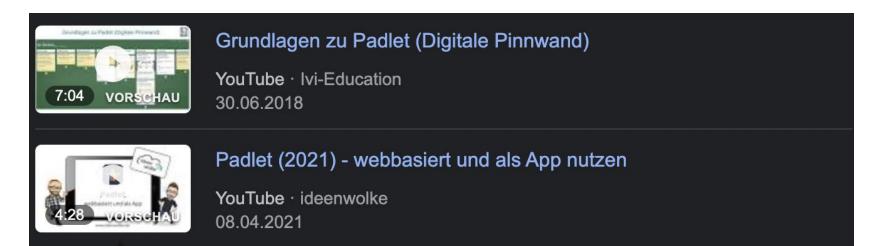

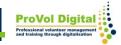